- 1. Connect a device to the modem via Wire or Wireless
- 2. Open a browser (Chrome, Firefox, Safari, etc)
- 3. Ente[r 192.168.1.1](http://192.168.1.1/) in the address bar (you can click the numbers on this document and this should open for you)
- 4. Enter **admin** for the User Name and **@HuaweiHgw** for the Password and click Log In
- 5. On the left-hand side, click **Advanced Configuration**

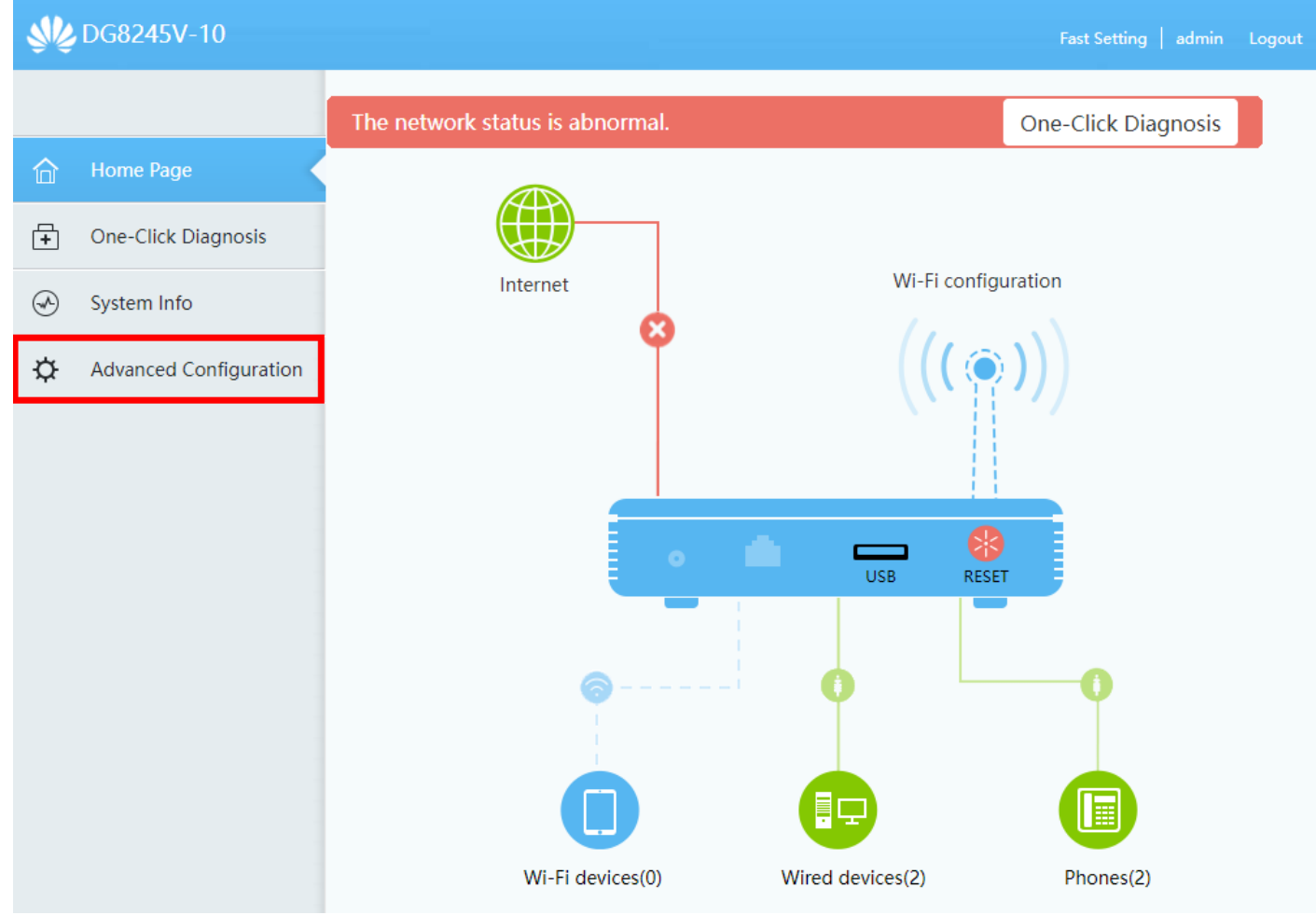

6. Click on **WAN Configuration** and then click the **New** button

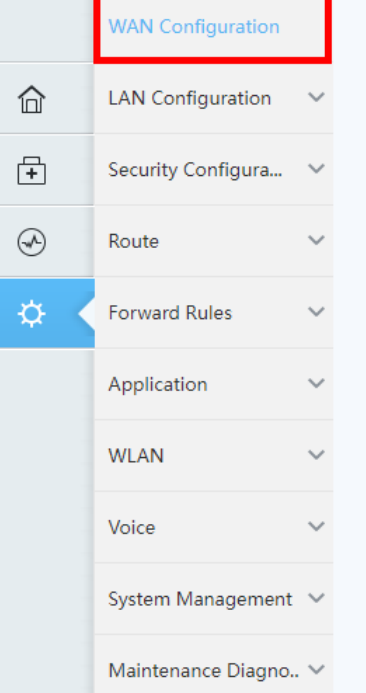

## **WAN Configuration**

New Delete

On this page, you can configure WAN port parameters. A home gateway communicates with an upper-layer device through<br>the WAN port. During the communication, WAN port parameters must be consistent with upper-layer device par

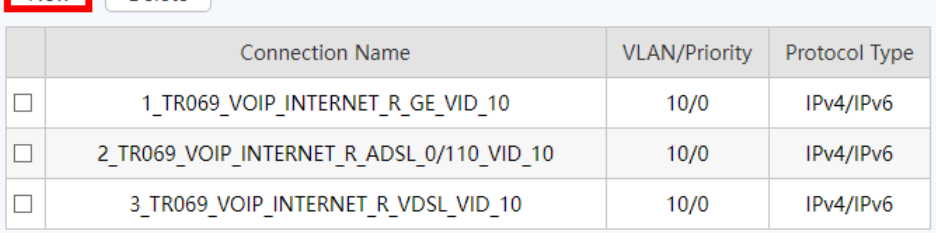

## 7. Make sure the following settings match and then click **Apply**

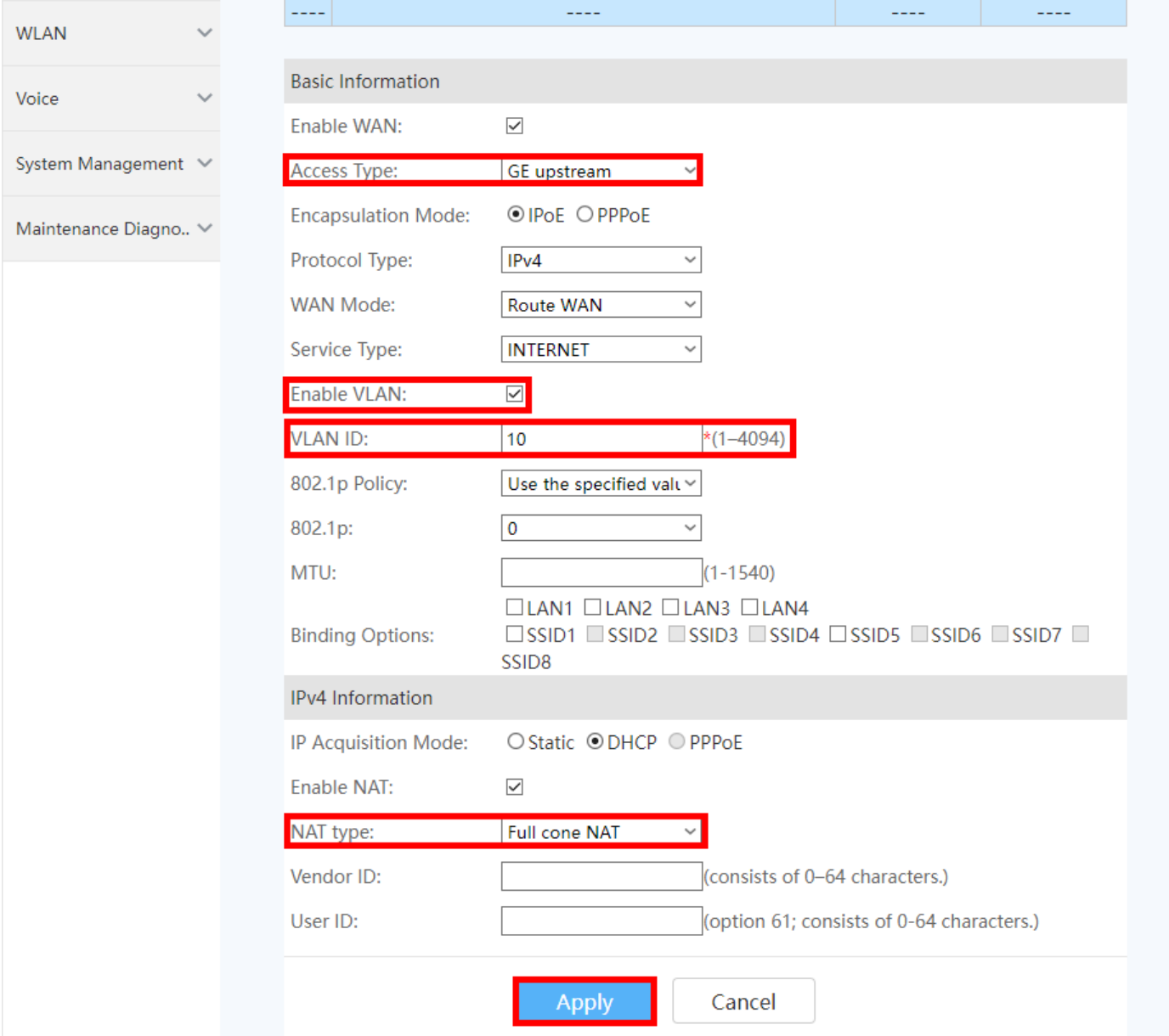

8. You should now be connected to the Internet